# Figures and Tables in a LATEX Document

RSI 2007 Staff

# **Contents**

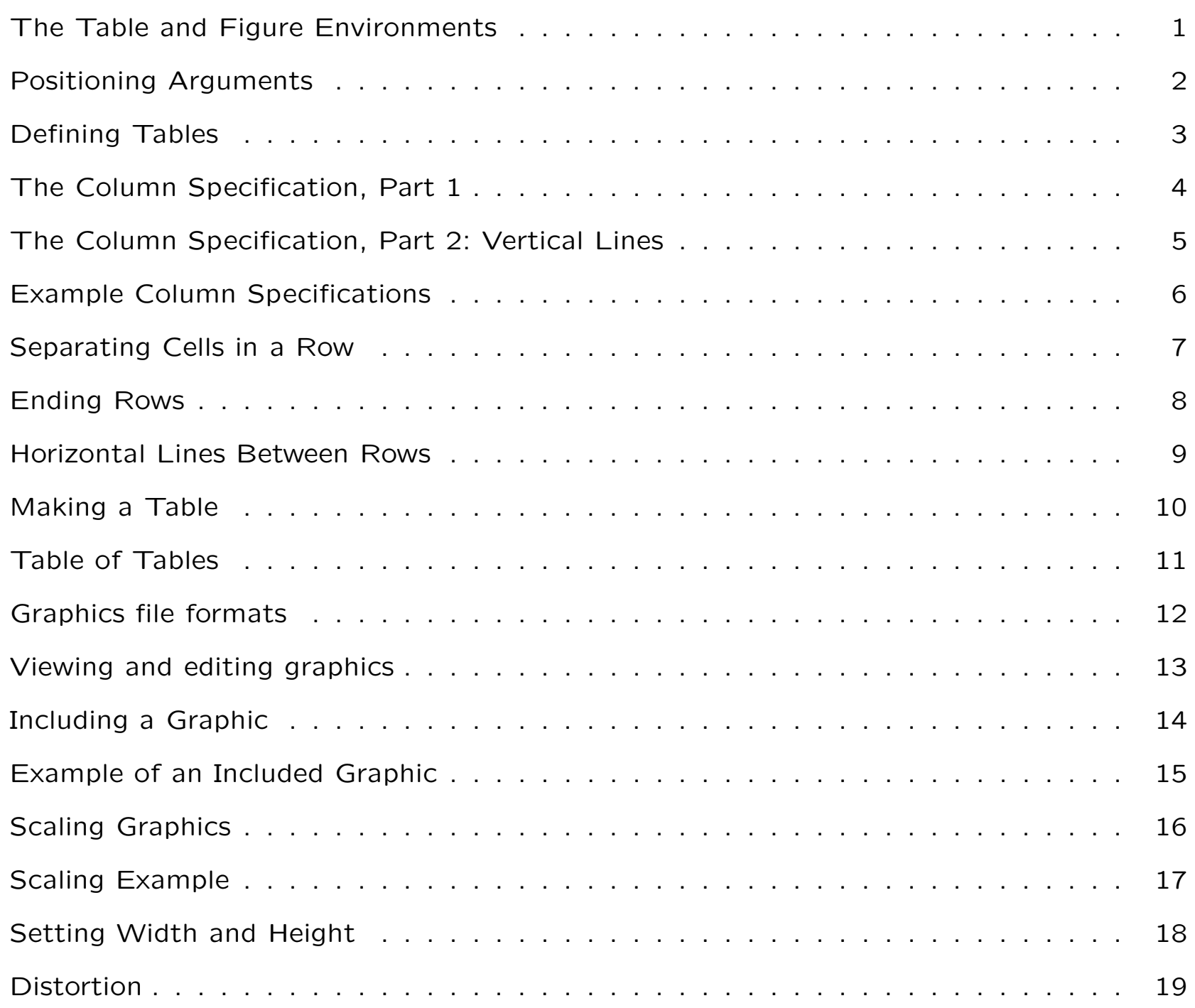

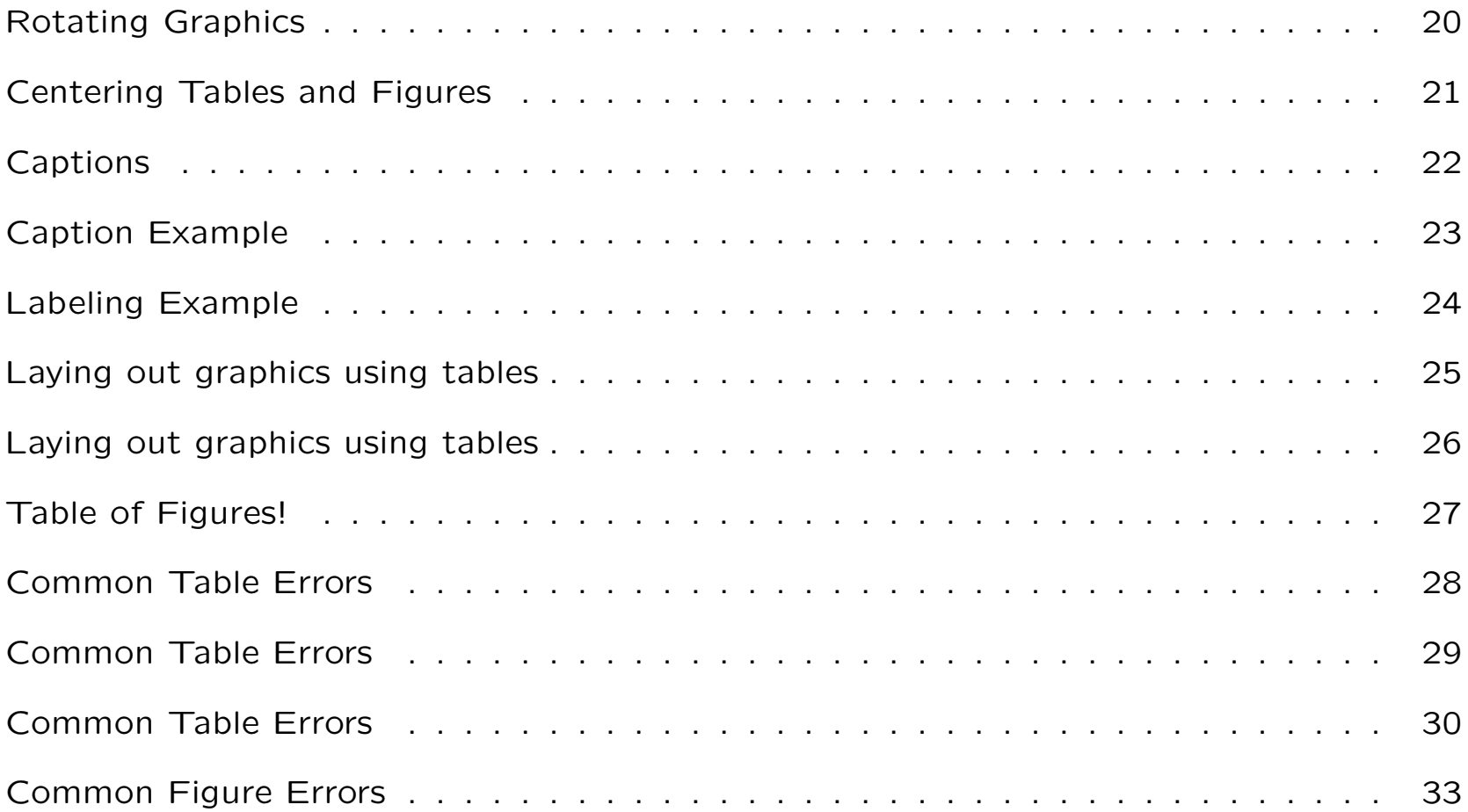

# **The Table and Figure Environments**

All tables go inside table environments; similarly, figures go in figure einvironments. This environment should contain the table or figure and associated caption.

```
\begin{table}[htbp]
  ... stuff here ...
\end{table}
\begin{figure}[htbp]
  ... stuff here ...
\end{figure}
```
The [htbp] controls where the table or figure is placed.

Tables and figures do not need to go where you put them in the text. LAT<sub>F</sub>X moves them around to prevent large areas of white space from appearing in your paper.

Each letter corresponds to <sup>a</sup> place where the table or figure should go:

- b ( Place the table at the bottom of the current page. h ( Place the table at the spot where the table environment appears in the text
- p ( Place the table at the top of the next page.
- t ( Place the table at the top of the current page.

The first letter inside brackets has highest priority. In the example on the previous page, if  $\angle A \rightarrow \angle B$  couldn't put the table or figure "here," it tried to put it at the top of the current page, then on the bottom of the current page, then at the top of the next page.

#### **Defining Tables**

The table itself is defined by the tabular environment. The syntax for this is:

```
\begin{table}[htbp]
  \begin{tabular}{column specification}
    ... Table stuff in here ...
 \end{tabular}
\end{table}
```
# **The Column Specification, Part 1**

You need to tell  $\text{L} + \text{L}$  how many columns your table will have and what kind of columns they will be. The column specification has one letter per column. For each column, there are three possibilities:

- c Centered column
- r Right-justified column
- $\mathbf{1}$ Left-justified column

# **The Column Specification, Part 2: Vertical Lines**

If you want <sup>a</sup> vertical line between two columns, put <sup>a</sup> vertical line (|) in the column specification between the corresponding letters.

A | appearing before any of the columns gives <sup>a</sup> line down the left edge of the table.

A | appearing after all of the columns gives <sup>a</sup> line down the right edge of the table.

# **Example Column Specifications**

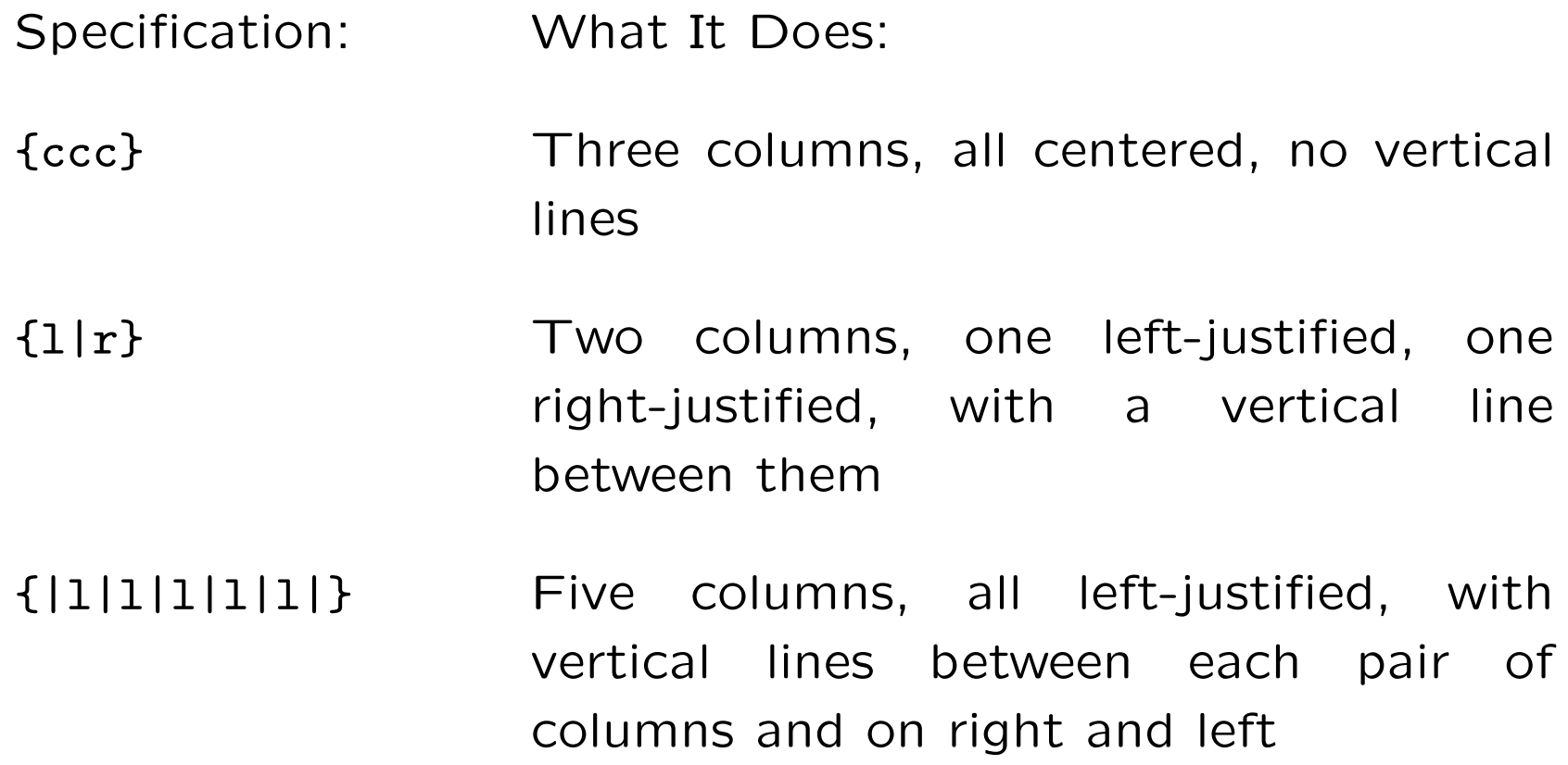

#### **Separating Cells in <sup>a</sup> Row**

Table cells in <sup>a</sup> row are separated with &.There should be no & after the last cell in <sup>a</sup> row.Example one-row table:

```
\begin{table}[htbp]
\begin{tabular}{lrc}
 First Cell & Second Cell & Third Cell \\
\end{tabular}
\end{table}
```
# **Ending Rows**

Table rows are ended with  $\lambda$ . There should be a  $\lambda$  at the end of each row. Example two-row table:

```
\begin{table}[htbp]
\begin{tabular}{lrc}
 Row 1, Cell 1 & Row 1, Cell 2 & Row 1, Cell 3 \\
 Row 2, Cell 1 & Row 2, Cell 2 & Row 2, Cell 3 \\
\end{tabular}
\end{table}
```
#### **Horizontal Lines Between Rows**

*\*hline puts <sup>a</sup> horizontal line before or after <sup>a</sup> row.

*\*hline *\*hline puts two horizontal lines before or after <sup>a</sup> row.

Pop Quiz! Do you know what *\*hline *\*hline *\*hline does?

# **Making <sup>a</sup> Table**

```
\begin{table}[htbp]
\begin{tabular}{|l||c|c|} \hline\hline
 Ice Cream Store & Location & How to Get There \\ \hline
 Toscanini's & Central Square & Just walk! \\
 Herrell's & Harvard Square & Red Line \\
  J.P. Licks & Davis Square & Red Line \\
 Ben \& Jerry's & Newbury Street & Green Line \\ \hline\hline
\end{tabular}
\end{table}
```
Gives us:

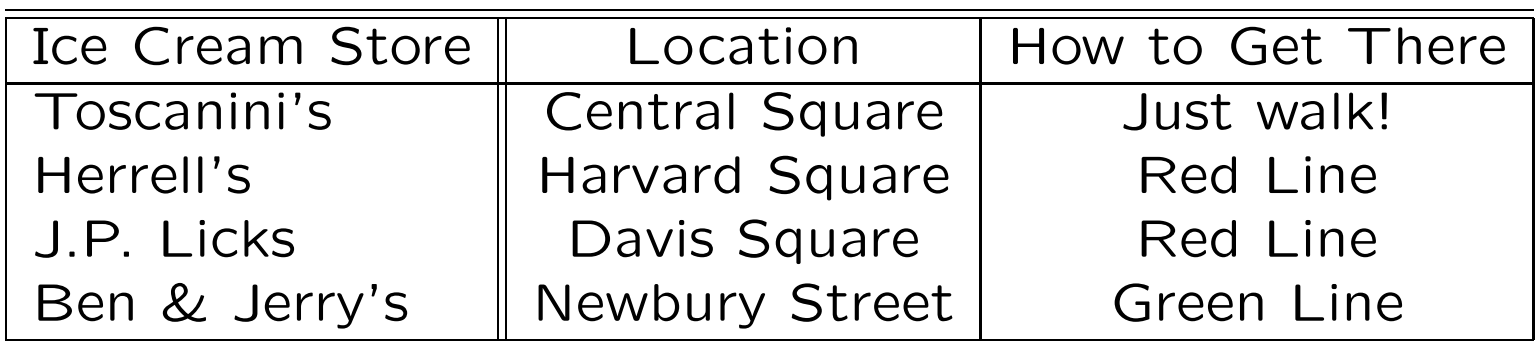

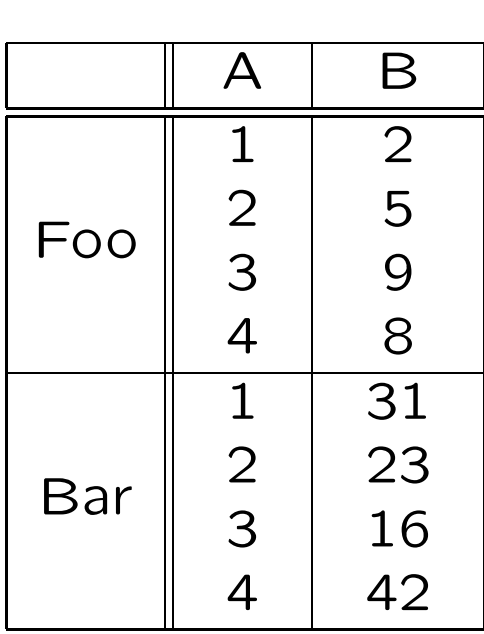

\begin{tabular}{|c||c|c|} \hline %%%%%% Title row starts here & A & B  $\backslash\backslash$  hline $\backslash$ hline %%%%%% Row Foo starts here Foo & \begin{tabular}{c} 1 \\ 2 \\ 3 \\ 4 \\ \end{tabular} & \begin{tabular}{c} 2 \\ 5 \\ 9 \\ 8 \\ \end{tabular} \\ \hline %%%%%% Row Bar starts here Bar & \begin{tabular}{c} 1 \\ 2 \\ 3 \\ 4 \\ \end{tabular} & \begin{tabular}{c} <sup>31</sup> \\ <sup>23</sup> \\ <sup>16</sup> \\ <sup>42</sup> \\ \end{tabular} \\ \hline \end{tabular}

#### Bitmap

- *•* .png and .tiff: highest quality
- *•* .jpeg: good for photos, uses little space
- *•* .gif: good for line drawings, limited to 256 colors

Vector

- *•* .eps: best format for LATEX, not good for editing
- *•* .fig: xfig graphics, good for editing

Bitmap

- *•* xv: viewing
- *•* gimp: editing

Vector

- *•* gv: viewing .eps and .ps files
- *•* xfig: editing .fig files

# **Including <sup>a</sup> Graphic**

To include <sup>a</sup> graphic in your document:

```
\begin{figure}[htbp]
 \includegraphics{filename}
\end{figure}
```
#### **Example of an Included Graphic**

```
\begin{figure}[htbp]
 \includegraphics{house.eps}
\end{figure}
```
Will give you:

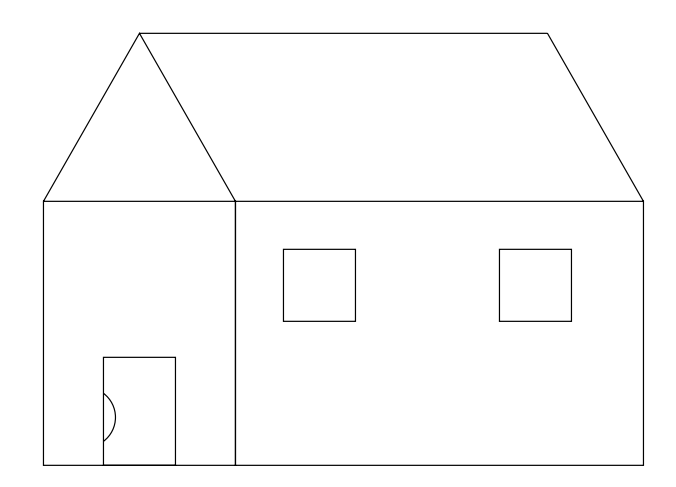

#### **Scaling Graphics**

Is your graphic too big? Does it ooze off into the right margin?

*\*includegraphics can take scale as an optional argument. scale is <sup>a</sup> number that the width and height of the figure will be multiplied by.

Usage: *\*includegraphics[scale=0.7]*{*house.eps*}*

# **Scaling Example**

```
\begin{figure}[htbp]
 \includegraphics[scale=0.6]{house.eps}
\end{figure}
```
Will give you:

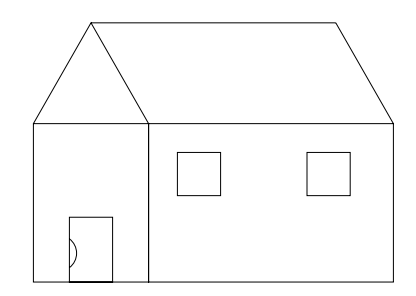

Tired of trying to guess scale factors to get your figure to be just the right size? Use the height or width optional argument to *\*includegraphics.

Usage:

*\*includegraphics[height=2in] *{*house.eps *} \*includegraphics[width=6cm] *{*house.eps *}*

A popular setting for width is *\*textwidth.This makes your figure be the exact width of the page. Example:

\includegraphics[width=\textwidth]{house.eps}

There is no need to set both the width and height—the dimension you do not specify will be scaled to keep the picture's proportions correct.If you set both, you might get something like:

```
\begin{figure}[htbp]
 \includegraphics[height=1in,width=5in]{house.eps}
\end{figure}
```
Which will give you:

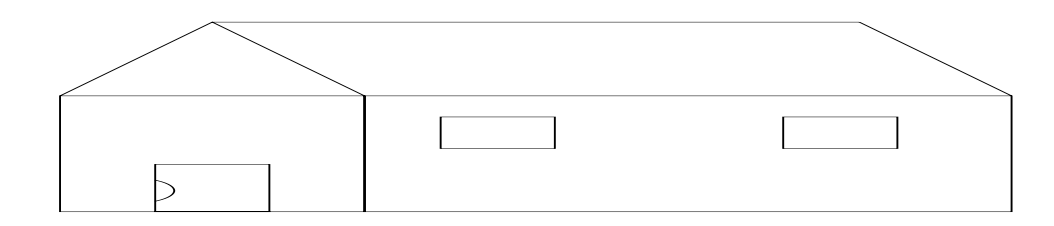

#### **Rotating Graphics**

Your graphic looks like it lay down to take a nap. Now what? Use the angle optional argument. The image will be rotated by <sup>a</sup> corresponding angle *counterclockwise*.

```
\begin{figure}[htbp]
 \includegraphics[angle=90]{house.eps}
\end{figure}
```
Will give you:

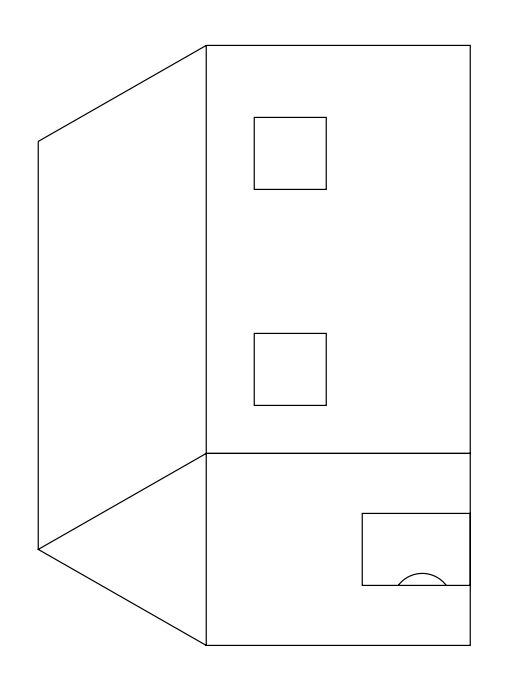

#### **Centering Tables and Figures**

To center <sup>a</sup> table or figure, put the tabular environment or *\*includegraphics command respectively inside <sup>a</sup> center environment. Examples:

```
\begin{table}[htbp]
  \begin{center}
    \begin{tabular}{ccc}
      Tom & Dick & Harry \\
      Mary & Cathy & Anne \setminus\end{tabular}
  \end{center}
\end{table}
```

```
\begin{figure}[htbp]
  \begin{center}
    \includegraphics{house.eps}
  \end{center}
\end{figure}
```
# **Captions**

A figure or table without a caption feels lonely. All figures and tables should have captions.Use the *\*caption command for this purpose.

Example:

```
\begin{table}[htbp]
   \begin{center}
     \begin{tabular}{ccc}
       Tom & Dick & Harry \\
       Mary & Cathy & Anne \\
     \end{tabular}
   \end{center}
  \caption{Here are some names.}
 \end{table}
```

```
\begin{figure}[htbp]
  \begin{center}
    \includegraphics{house.eps}
  \end{center}
  \caption{This is a pretty little house.}
\end{figure}
```
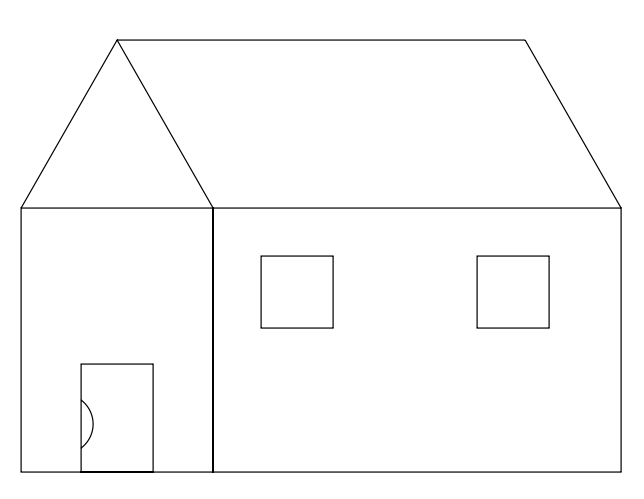

Figure 5: This is <sup>a</sup> pretty little house.

#### **Labeling Example**

A labeled table would look somewhat like this:

```
\begin{table}[htbp]
  \begin{center}
    \begin{tabular}{c|c|c} \hline
       Tom & Dick & Harry \\ \hline
      Mary & Catherine & Anne \\ \hline
     \end{tabular}
  \end{center}
  \caption{This is a table of common names.}\label{tbl:names}
\end{table}
```
and \ref{tbl:names} would give the number of that table elsewhere.

#### **Laying out graphics using tables**

```
\begin{table}[h]
\begin{tabular}{cc}
Piano player roll & Compact disc \\
\includegraphics[height=2.5in]{piano_player.eps} &
\includegraphics[height=2.5in]{CD.eps} \\
\end{tabular}
\end{table}
```
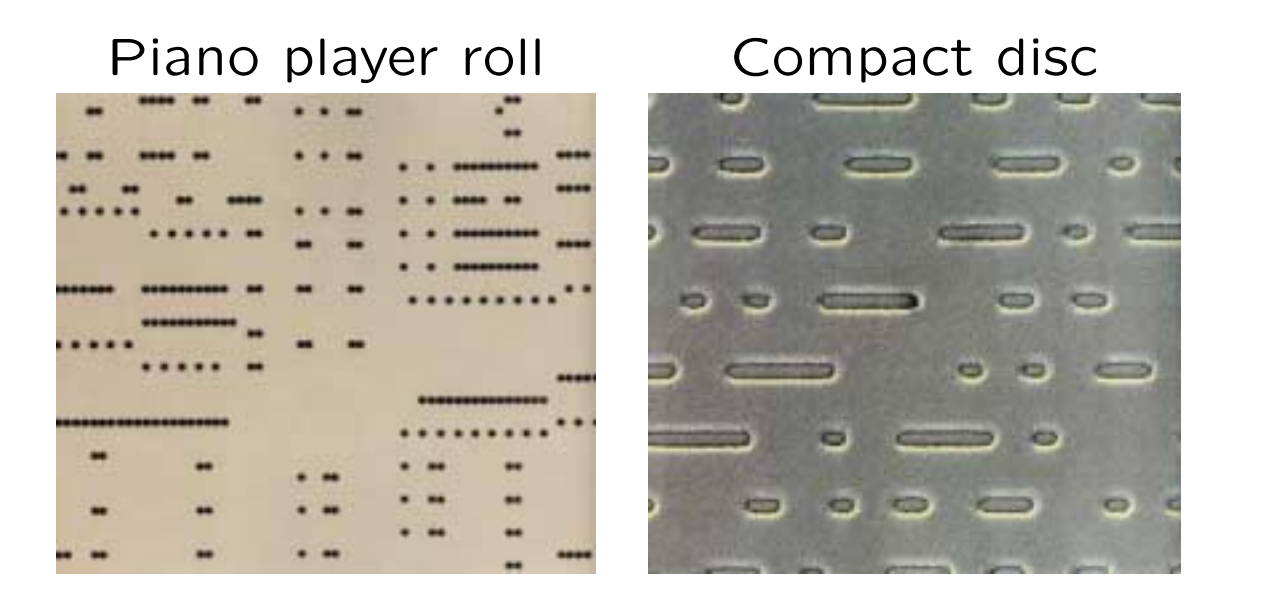

Frankel F and Whitesides GM.(1997) *On the surface of things*.

#### **Laying out graphics using tables**

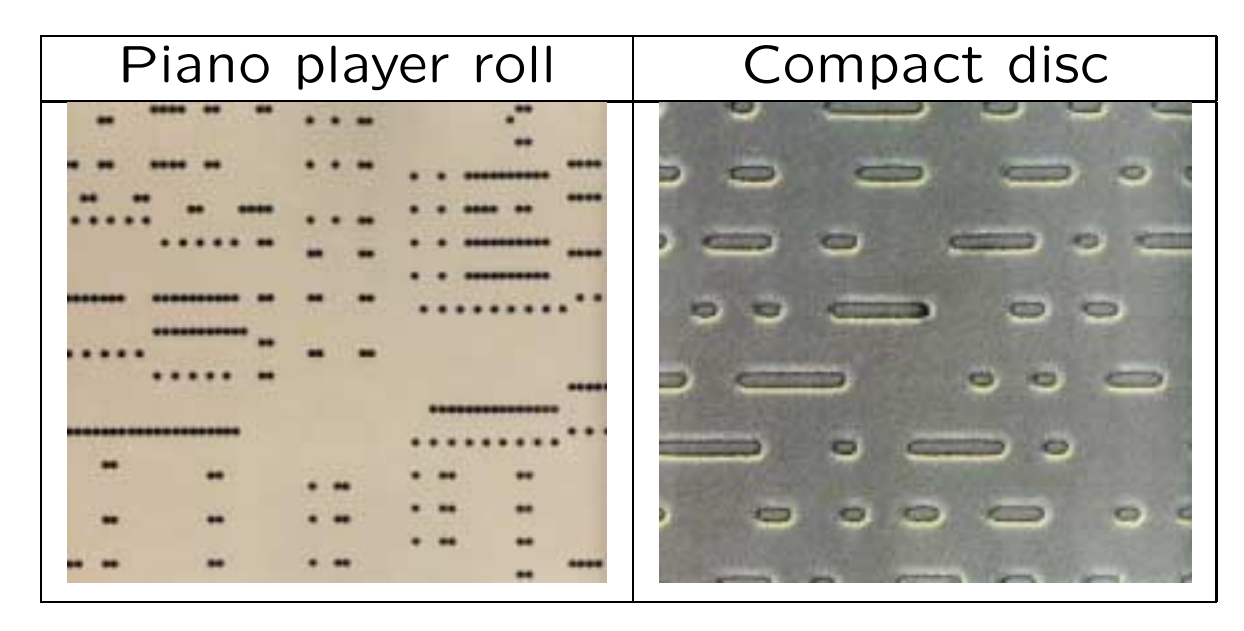

Frankel F and Whitesides GM.(1997) *On the surface of things*.

#### **Table of Figures!**

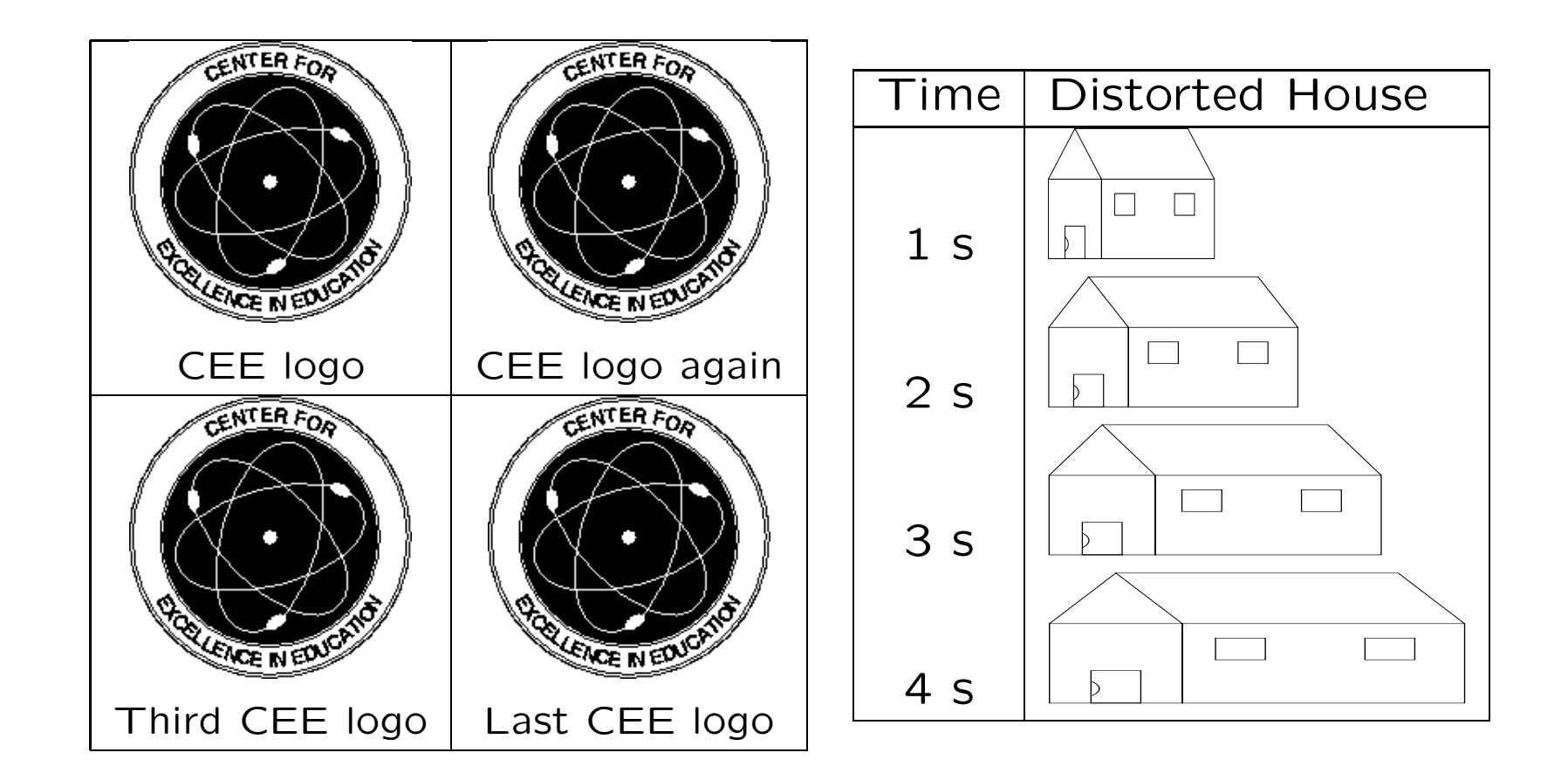

```
! Paragraph ended before \@array was complete.
<to be read again>
                   \par
```
l.11

?

This most likely means you forgot to end the column specification with <sup>a</sup> *}*.

In this case the error occurred in line 11.

! LaTeX Error: Illegal character in array arg.

See the LaTeX manual or LaTeX Companion for explanation. Type H <return> for immediate help.

...

l.7 \begin{tabular}{ccf}

?

This means you used an invalid letter to designate <sup>a</sup> column time in the column specification. In the case shown, the culprit is the "f" following the two c's

The error occurred in line 7 in this case.

! Extra alignment tab has been changed to \cr. <recently read> \endtemplate

```
l.8 a & b & c &
                       \setminus?
```
This means that you have an extra & in a row.In the case that generated the error, the table is defined to have three columns, so there should be only two ampersands per row.

The extra & could be caused by forgetting the \\ at the end of a row.

```
Runaway argument?
{The example table caption \end {table} \par This is the paragraph af\ETC.
! File ended while scanning use of \@xdblarg.
<inserted text>
                \par
<*> paper.tex
             \nonstopmode\input
?
```
This means that you forgot to end <sup>a</sup> table caption with <sup>a</sup> *}*. Notice that there is no line number listed. If you get this error, you will have to check all your captions to make sure they are OK.

```
! Misplaced \noalign.
\hline ->\noalign
                  {\ifnum 0='}\fi \hrule \@height \arrayrulewidth \futurelet...
l.9 d & e & f \hline
?
```
This most likely means that you forgot the \\ following the last row of the table and tried to put an *\*hline following it to draw a line below the table.

In this case the error is in line 9.

# **Common Figure Errors**

```
Runaway argument?
{This is a pretty picture \end {figure} \par This is the paragraph af\ETC.
! File ended while scanning use of \@xdblarg.
<inserted text>
                \par
<*> test.tex
             \nonstopmode\input
?
```
This means that you forgot to end <sup>a</sup> figure caption with <sup>a</sup> *}*. Notice that there is no line number listed.If you get this error, you will have to check all your captions to make sure they are OK.